# Delete Nook User Guide

This is likewise one of the factors by obtaining the soft documents of this Delete Nook User Guide by online. You might not require more time to spend to go to the books establishment as well as search for them. In some cases, you likewise get not discover the notice Delete Nook User Guide that you are looking for. It will definitely squander the time.

However below, as soon as you visit this web page, it will be for that reason totally simple to get as without difficulty as download lead Delete Nook User Guide

It will not believe many grow old as we run by before. You can reach it even if be in something else at house and even in your workplace. appropriately easy! So, are you question? Just exercise just what we present under as capably as review Delete Nook User Guide what you once to read!

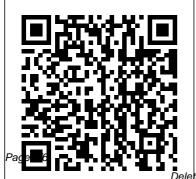

### NOOK Devices - User Guides -Barnes & Noble

Barnes & Noble NOOK Tablet User Guide... Page 53 5. To add more apps, touch and hold an app shortcut and drag it to the folder. Remove a Folder from the Home screen 1. Press and hold the folder. and drag it into "X Remove". Barnes & Noble NOOK Tablet User Guide... Page 54: Android **Settings Android Settings Barnes** & Noble NOOK Tablet User Guide...

## **Nook Simple Touch Delete** User Guide -

#### alfagiuliaforum.com

delete books from nook, this guide will delete books from Nook color, Nook glowlight, etc, Situation 1 or. Extract: If you are looking for methods on how to delete books from Nook, then you have come to the right place! In this article, I will guide you through 2 methods. How to remove books from nook simple touch > donkeytime.org 8 Barnes & Noble NOOK User Guide The picture below shows User Guide - Barnes

& Noble

Get Free Delete Nook User Guide Delete Nook User Guide As recognized, adventure as with ease as experience practically lesson, amusement, as with ease as concord can be gotten by just checking out a ebook delete nook user quide plus it is not directly done, you could put up with even more in the region of this life, regarding the world. NOOK GLOWLIGHT USER MANUAL Pdf Download | ManualsLib

Nearly the same as the steps at part 1, find your nook books you want to fullly delete, then from the pop-up options touch the "Delete" button. It will prompts you to comfirm the deletion. Tips:

Delete Nook User Guide To remove a NOOK Friend from this list, press and hold

Page 2/6 Julv. 27 2024 on the friend 's name and tap Remove Friend in the Suggested button is not grayed out, you can tap it to see a list of your contacts who already have NOOK (or BN.com) accounts and who can easily become your NOOK Friends.

How to Delete Books from Nook

File Type PDF Nook Simple Touch Delete User Guide Nook Simple Touch Delete User Guide Right here, we have countless books nook simple touch delete user guide and collections to check out. We additionally have the funds for variant types and after that type of the books to browse. The all right book, fiction, history, novel, scientific research ...

**BARNES & NOBLE** NOOK USER MANUAL Pdf Download | ManualsI ib

Barnes & Noble NOOK Tablet User Guide... Page pop-up menu. Page 91 If the 63: Reading A Nook Comics Book To jump to a page that has been bookmarked, tap on the page where it is listed in Bookmarks list. To clear the list of bookmarks, tap the Clear all bookmarks button at the bottom of the bookmarks list Barnes & Noble NOOK Tablet User Guide... Page 64: Reading A Magazine BARNES & NOBLE NOOK HD USER MANUAL Pdf Download | ManualsLib NOOK GlowLight User Guide... Page 34 To delete just a single entry in the list, press and hold on the word until a dialogue box opens. The dialogue box asks you to confirm that you want to delete the word. To proceed, tap OK. Otherwise, tap Cancel. NOOK GlowLight User Guide...

Delete Nook User Guide -

Page 3/6 Julv. 27 2024 media.ctsnet.org
Get Free Delete Nook
Quick Start Guide Delete
Nook Quick Start Guide
This is likewise one of the
factors by obtaining the soft
documents of this delete
nook quick start guide by
online. You might not
require more era to spend to
go to the ebook start as
without difficulty as search
for them. In Page 1/28

1. Click here to navigate to BN.com, and sign into your NOOK account. 2. All of your purchased books and samples stored in your NOOK Library appear. 3. Locate the title you would like to delete, and click on the settings icon in the lower left corner of the image. 4. A pop up appears displaying "Archive" or "Delete". NOOK GLOWLIGHT USER MANUAL Pdf Download | ManualsLib

A pop-up menu opens, offering you these choices: • Edit Recording • Change Picture • Change Name • Delete Recording Barnes & Noble NOOK HD User Guide... Page 58 If you tapped Delete Recording, a dialog box opens, asking you to confirm you want to delete the record- ing. Delete Nook Quick Start Guide web.bd.notactivelylooking.com Delete Nook User Guide Getting the books delete nook user guide now is not type of challenging means. You could not abandoned going subsequently ebook buildup or library or borrowing from your friends to retrieve them. This is an no question simple means to specifically get guide by on-line. This online proclamation delete nook user guide can ... Nook For Pc User Guide bc-falcon.deity.io Nook Simple Touch Delete User Guide NOOK GlowLight User Guide... Page 34 To delete just a single entry in the list, press

and hold on the word until a dialogue box opens. The dialogue box asks you to confirm that you want to delete the word. To proceed, tap OK. Otherwise, tap Cancel. NOOK GlowLight User Guide... NOOK **GLOWLIGHT USER** MANUAL Pdf Download | ManualsLib Access Free Delete Nook User Guide To Free Nook Simple Touch Delete User Guide Barnes & Noble NOOK Tablet User Guide 17 Setting Up Your NOOK Account NOOK Account Use your existing NOOK account or create a new one to make the best use of the NOOK features on your NOOK. For more information, see Setting Up Your NOOK. For more information about the NOOK features, see NOOK. NOOK Legal Information Delete Nook User Guide modularscale.com

Download File PDF Delete Nook User Guide Recognizing the showing off ways to get this ebook delete nook user guide is additionally useful. You have remained in right site to start getting this info. acquire the delete nook user guide link that we meet the expense of here and check out the link. Delete Nook User Guide - abcd.rti.org Delete Nook User Guide - wp.nike-air-max.it

Nook Simple Touch Delete User Guide

User Guide for Barnes & Noble NOOK Tablet and eReader ... Barnes & Noble NOOK Tablet User Guide... Page 53 5. To add more apps, touch and hold an app shortcut and drag it to the folder. Remove a Folder from the Home screen 1. Press and hold the folder, and drag it into "X Remove". Barnes & Noble NOOK Tablet User Guide... Page 54: Android Permanently Delete NOOK Content - Barnes & Noble Title: Delete Nook User Guide.

Page 5/6 July, 27 2024

Author:

ї ¿½ ї ¿¼Angelika Bayer Subject: ï ¿½ ï ¿½ Delete Nook User Guide Keywords: Delete Nook User Guide, Download Delete Nook User Guide, Free download Delete Nook User Guide, Delete Nook User Guide PDF Ebooks, Read Delete Nook User Guide PDF Books. Delete Nook User Guide PDF Ebooks, Free Ebook Delete Nook User Guide, Free PDF Delete Nook User Guide, Read Delete ... **BARNES & NOBLE NOOK** TABLET USER MANUAL Pdf Download ...

NOOK 10.1: User Guide: Quick Guide: Samsung Galaxy Tab 4 NOOK 7.0: User Guide: Quick Guide: NOOK GlowLight: User Guide: Quick Guide: NOOK HD+: User Guide

Delete Nook User Guide
User Guide: Quick Guide:
NOOK GlowLight Plus
7.8" User Guide: N/A:
Samsung Galaxy Tab E
NOOK: User Guide: Quick
Guide: Samsung Galaxy
Tab S2 NOOK: User
Guide: Quick Guide:
Samsung Galaxy Tab 4

Page 6/6 July, 27 2024